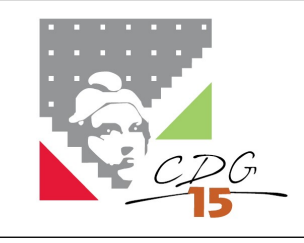

### **NOTE D'INFORMATION**

### **Objet :** RAPPELS IMPORTANTS « RETRAITE »

**Date :** 04/04/2017

# **QUELQUES RAPPELS « RETRAITE »**

#### **Les principaux généraux**

Pour répondre aux obligations apportées par la loi du 21 août 2003 portant réforme des retraites, l'article 10 de cette loi prévoit un droit à l'information (DAI) pour les assurés des régimes de retraite. La CNRACL doit réaliser un recueil de données sur la carrière des affiliés afin de fournir aux cotisants - de façon périodique et systématique - deux types de relevés :

- Un relevé individuel de situation (RIS),
- Une Estimation indicative globale (EIG).

Cette démarche concerne chaque année des cohortes d'agents déterminées d'après leur année de naissance.

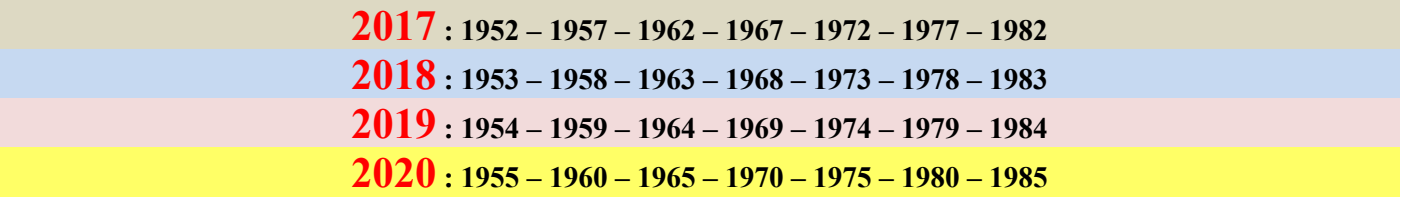

Début septembre 2016, les dossiers dématérialisés des agents nés en **1957 et 1962** ont été versés automatiquement par la CNRACL dans les portefeuilles «**Simulation de calcul** » des collectivités. Il s'agit essentiellement d'actualiser **la situation familiale** et **les deux dernières situations indiciaires** pour une radiation des cadres à 60 ans (carrière longue) ou à l'âge légal (62 ans pour les natifs de la catégorie sédentaire nés à compter de 1955).

Les agents **natifs de 1952, 1957 et 1962** ont du être destinataires d'une EIG (Estimation Indicative Globale) fin 2016. Si tel n'est pas le cas, cette même démarche doit être effectuée à nouveau en indiquant qu'il s'agit d'un dossier rectificatif dans le cadre de l'EIG. Un document sera alors adressé à vos agents concernés.

Les agents **nés en 1967, 1972, 1977 et 1982** recevront quant à eux un RIS (Relevé Individuel de Situation). Les employeurs doivent vérifier et le cas échéant compléter leur carrière.

Dès septembre 2017, les dossiers dématérialisés des agents des cohortes 2018 seront versés sur vos espaces personnels.

#### **PENSEZ A LA MISE A JOUR DE CES DOSSIERS AVANT LE 31 MAI 2017 POUR PERMETTRE A VOS AGENTS DE RESTER INFORMES SUR LEURS DROITS !!**

#### **Identification des agents concernés par une EIG ou un RIS**

Vous pouvez facilement repérer les agents des cohortes destinataires d'une EIG ou d'un RIS en consultant la liste de « **vos agents affiliés** » dans votre espace personnel employeur/service en ligne « **affiliation** » (liste téléchargeable au format Excel, avec possibilité de tri par NIR).

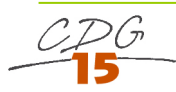

# **La gestion des comptes individuels retraite**

Il permet aux employeurs de consulter et modifier les CIR de leurs agents en temps réel. L'objectif de ce nouveau service est de disposer d'un compte retraite juste et fiable pour chaque affilié.

#### **Procédure :**

Lorsque vous êtes connecté à e-services, cliquez sur l'onglet « Accès aux services ».

Dans la rubrique CNRACL : cliquez sur le lien « Gestion des comptes individuels retraite CNRACL ».

#### **1- Pour consulter un CIR vous devez** :

- Cliquer dans le menu de gauche sur « Consulter un CIR »
- Renseigner le n° de Sécurité sociale (avec la clé) et le nom patronymique de l'agent concerné
- Cliquer sur « Valider »
- Cliquer sur « Envoyer »
- Le CIR de l'agent est alors disponible

#### **2- Pour modifier un CIR vous devez** :

- Cliquer dans le menu de gauche sur « MAJ de Compte individuel retraite »
- Cliquer sur « Nouvelle demande »
- Renseigner le n° de Sécurité sociale (avec la clé) et le nom patronymique de l'agent concerné
- Cliquer sur « Valider »
- Cliquer sur « Envoyer »
- Ce dernier sera disponible immédiatement dans votre portefeuille avec l'état : « A compléter »
- Prise en compte de l'envoi du dossier : il apparaît à l'état « Traité CNRACL ».

#### *QUELQUES CONSEILS DE SAISIE :*

**Le portefeuille des dossiers** du service s'alimente au fur et à mesure de vos demandes de modification de dossiers.

**Les modifications ou créations de périodes** se font année civile par année civile. Il n'est pas possible de regrouper plusieurs exercices sur une même ligne carrière.

**Les données administratives** ne seront sauvegardées qu'une fois la page « Cotisations CNR » de l'onglet « Carrière » sera validée.

Nous vous conseillons donc de valider la page « Cotisations CNR » régulièrement au cours de la saisie.

**Dans l'onglet « Agent »** aucune modification n'est possible.

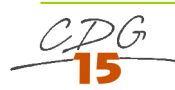

# **Validations de service**

Un fonctionnaire en activité - affilié à la CNRACL - peut avoir accompli avant son recrutement en qualité de stagiaire, **des services en tant qu'auxiliaire, vacataire, contractuel (contrat de droit public)** pour un ou plusieurs employeurs, émanant des trois fonctions publiques : territoriale, hospitalière ou Etat.

Ces périodes cotisées au régime général et à l'IRCANTEC peuvent être validées au profit de la CNRACL, **moyennant le versement de cotisations rétroactives.**

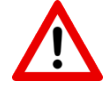

Les services accomplis dans le cadre de contrats aidés (CUI/CAE/emploi jeunes) sont des contrats de travail de **droit privé et ne sont pas validables**.

Les services validés ne sont plus pris en compte pour parfaire la condition de durée minimale de service **dorénavant fixée à 2 ans pour bénéficier d'un droit à pension.**

La validation est facultative mais doit porter sur la totalité des services effectués. Elle ne peut être demandée que par des fonctionnaires titulaires. La collectivité ne peut pas s'y opposer.

Les fonctionnaires titularisés à compter du 2 janvier 2013 n'ont plus la possibilité de demander la validation **des services de non titulaire.**

**Seuls les fonctionnaires titulaires occupant un emploi à temps non complet, et dont l'affiliation est intervenue** au plus tard le 1er janvier 2015 (décret n°2003-1306 du 26 décembre 2003, article 50 I alinéa 2) ont la possibilité de demander la validation des services de non titulaire. Cette demande doit être formulée dans les **deux ans à compter de la date à laquelle l'intéressé est affiliable à la CNRACL.**

Avant le décret [n°2015-788](http://www.legifrance.gouv.fr/affichTexte.do?cidTexte=JORFTEXT000030820589&dateTexte=20151001) du 29 juin 2015 et [l'arrêté](http://www.legifrance.gouv.fr/affichTexte.do?cidTexte=JORFTEXT000031123187&dateTexte=20151001) du 21 août 2015, aucun délai n'était imposé à **l'employeur pour le renvoi du dossier de demande de validation à la CNRACL et les compléments d'information demandés par la CNRACL. L'agent demandeur n'était pas spécialement informé par son employeur.**

Désormais, la nouvelle réglementation encadre plus précisément la procédure en prévoyant des dispositifs d'information du fonctionnaire demandeur et les délais de transmission du dossier de demande de validation ou de pièces complémentaires par l'employeur (délais différents selon la date de demande de validation).

**Ainsi, la CNRACL informe l'agent de l'absence de retour par l'employeur dans les délais réglementaires du** dossier de validation ou de pièces complémentaires : l'agent doit dans un délai de 2 mois à compter de la **réception de cette information confirme sa demande ou son abandon. L'absence de réponse de l'agent dans le délai de 2 mois vaut confirmation de la demande.**

De nombreux dossiers sont restés en attente dans les services RH des collectivités sans que les agents concernés le sachent.

 La *notification (ou devis)* par la CNRACL auprès de l'agent et de l'employeur indique l'accord sur les éléments de validation et décline le décompte des retenues (cotisations rétroactives).

Le délai légal de **2 ans** à réception de la notification vous permet si nécessaire de contester l proposition (services validés et/ou retenues).

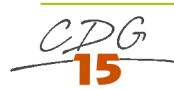

La r*éponse* au devis (acceptation ou refus) doit se faire dans le délai d'**un an à** compter de la réception du devis.

Le silence de l'agent bout d'un an est considéré comme un refus définitif.

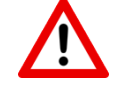

A réception de l'acceptation du devis par l'agent, la CNRACL vous adresse une *facture.*

#### **A SAVOIR**

**La CNRACL a mis à disposition des employeurs depuis quelques mois un outil dématérialisé « suivi des demandes de validation ».**

**Chaque employeur dispose - sur son espace personnel CNRACL – d'un suivi des demandes de validation de ses agents : demandes en cours, dossiers en attente de pièces, état d'avancement des demandes….**

Afin de respecter les délais de transmission imposés par l'arrêté interministériel du 21 août 2015, les employeurs sont invités à consulter le service en ligne « **Suivi des demandes de validation** ».

**A transmettre impérativement en 2017** :

- les **dossiers** cartonnés de validation dûment complétés, émis entre le **01.01.2010 et le 31.12.2015**
- les **pièces complémentaires demandées entre janvier 2014 et juin 2019** (date d'envoi précisée dans la dernière colonne de la liste des validations en cours ; détail apparaissant en cliquant sur le pictogramme en forme d'enveloppe ; **plus de demande par courrier postal depuis le 5 octobre 2015**)

A partir de la liste des validations ou de l'aide en ligne matérialisée par un point d'interrogation, la CNRACL propose :

- un **modèle de lettre d'abandon de l'agent** (en cas de validation non intéressante pour l'agent, par exemple validation entraînant une diminution du nombre de trimestres en durée d'assurance) ;
- un **modèle de lettre de relance** à destination des collectivités antérieures
- les différentes parties du **dossier de validation vierge** (en vue d'une réédition suite à l'égarement dudit dossier)
- un **bordereau d'accompagnement** des pièces complémentaires

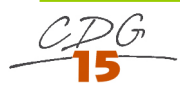

# **Déclarations individuelles/DADS**

**La Déclaration annuelle des données sociales [\(DADS](https://www.cnracl.retraites.fr/glossaire#mot480)) est une formalité administrative obligatoire que doit accomplir toute entreprise publique ou privée employant des salariés**, en application de l'article R243-14 du code de la sécurité sociale et des articles 87, 88, 240 et 241 du Code Général des Impôts.

Les employeurs - y compris les administrations publiques - sont tenus de communiquer la **masse des traitements** qu'ils ont versés au cours de l'année, les **effectifs employés** et une **liste nominative de leurs salariés** en indiquant pour chacun leur **statut** et leurs **rémunérations.**

Trois canaux de transmission de la [DADS](https://www.cnracl.retraites.fr/employeur/cotisations-declaration-individuelle/declaration-individuelle-dads/procedure/les-canaux-de-transmission-de-la-dads)[CNTDS:](https://www.cnracl.retraites.fr/glossaire#mot575)

- soit par dépôt de fichier via le [www.net-entreprises.fr](http://www.net-entreprises.fr/?cible=_employeur)
- soit par envoi de fichier en « bilatéral » à la [CNRACL,](https://www.cnracl.retraites.fr/employeur/cotisations-declaration-individuelle/declaration-individuelle-dads/procedure/les-canaux-de-transmission-de-la-dads) service **Envoi de fichier DI**.
- soit par saisie sur l'espace personnalisé employeur service *Déclarations individuelles CNRACL*.

#### **Si vous avez transféré votre déclaration par fichier via net.entreprises vous devez obligatoirement vérifier dans le service** *Déclarations individuelles* **CNRACL de votre espace personnalisé si les données CNRACL ont bien été intégrées dans notre système d'information.**

- 1. Connectez-vous avec vos codes identifiants à l'espace personnalisé employeur [www.cnracl.fr](https://www.cdc.retraites.fr/portail/spip.php?page=rubrique&id_rubrique=121&cible=_employeur)
- 2. Cliquez sur la rubrique « Accès au service » dans le menu de gauche
- **3. Cliquez sur le service « Déclarations individuelles CNRACL »**
- 4. Puis sur « Consulter vos déclarations » ou sur « Bilan campagnes déclarations »
	- **Si les contrôles CNRACL de niveaux 1, 2 et 3 ne sont pas conformes** un gestionnaire CNRACL vous contactera,
	- **Si votre déclaration est traitée mais comporte des déclarations agent en anomalies** vous devez cliquer sur « Corriger agents en anomalie ». Vous devez corriger chaque déclaration agent en anomalie.
	- **Si votre déclaration est traitée et ne présente aucune déclaration agent en anomalie** alors vous n'avez plus rien à faire. Les comptes individuels de vos agents seront bien alimentés en données de carrières et de cotisations. Si toutefois le total des cotisations de vos déclarations (pour un exercice de référence donné) s'avérait différent (en plus ou en moins) du total des cotisations que vous avez versées au cours de ce même exercice, vous devrez régulariser votre situation.

**2 anomalies possibles :**

# **1 -ANOMALIE FINANCIERE :**

Une [DADS](https://www.cnracl.retraites.fr/employeur/cotisations-declaration-individuelle/declaration-individuelle-dads/correction-des-anomalies/declaration-letat-ec3a-ecart-financier-notamment) se trouve généralement en anomalie financière lorsqu'un écart financier est constaté. C'est-àdire, lorsque le montant total des cotisations déclarées dans la [DADS](https://www.cnracl.retraites.fr/employeur/cotisations-declaration-individuelle/declaration-individuelle-dads/correction-des-anomalies/declaration-letat-ec3a-ecart-financier-notamment) est différent du montant total des cotisations versées : on parle alors d'**« anomalie globale »**.

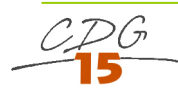

# **Étape 1 – Déterminez votre écart financier**

Pour déterminer votre écart financier, vous devez rapprocher les cotisations déclarées dans votre DADS [année n] au titre de l'exercice [n – 1], au montant des cotisations que vous avez réellement versées année [n -1].

#### **1) Pour consulter le montant des cotisations déclarées dans votre DADS :**

Connectez-vous avec votre identifiant et votre code confidentiel à votre espace [personnalisé](https://www.cdc.retraites.fr/spip.php?page=boite_connexion&cible=_employeur) employeur du site de la [CNRACL.](https://www.cnracl.retraites.fr/employeur/cotisations-declaration-individuelle/declaration-individuelle-dads/correction-des-anomalies/declaration-letat-ec3a-ecart-financier-notamment)

- Cliquez sur la rubrique « Accès aux services » dans le menu de gauche
- Choisissez le fonds [CNRACL](https://www.cnracl.retraites.fr/employeur/cotisations-declaration-individuelle/declaration-individuelle-dads/correction-des-anomalies/declaration-letat-ec3a-ecart-financier-notamment)
- $\triangleright$  Cliquez sur « Déclarations individuelles CNRACL »
- Cliquez ensuite sur le numéro d'ordre en rouge et consultez le détail des cotisations déclarées.

#### **2) Pour consulter le montant des cotisations versées :**

Connectez-vous avec votre identifiant et votre code confidentiel à votre espace [personnalisé](https://www.cdc.retraites.fr/spip.php?page=boite_connexion&cible=_employeur) employeur du site Internet CNRACL

- Cliquez sur la rubrique « Accès aux services » dans le menu de gauche
- Choisissez le fonds CNRACL
- Cliquez sur « Cotisations »
- Cliquez ensuite sur l'année d'exercice n 1 (en rouge) et consultez le détail des cotisations versées

### **Corriger votre anomalie ou régler votre écart.**

# **2 – ANOMALIE AGENT/PERIODES**

#### **Pour les corriger :**

- Connectez-vous avec votre identifiant et votre code confidentiel à votre espace [personnalisé](https://www.cdc.retraites.fr/spip.php?page=boite_connexion&cible=_employeur) employeur.
- Cliquez dans le menu de gauche sur « Accès aux services » puis sur « Déclarations individuelles CNRACL ».
- Cliquez sur « Corriger agents en anomalie ».
- Référez-vous au libellé pour effectuer la correction adéquate. Pour vous y aider vous pouvez consulter le Guide de [correction](https://www.cnracl.retraites.fr/sites/default/files/pdf/dads_cnracl_guide_de_correction_anomalies_4_5.xlsx_-_tableau_-_16-03-2015.pdf) des anomalies agents / périodes en ligne sur le site de la CNRACL.
- Lorsque l'anomalie est corrigée, appliquez la [procédure](https://www.cnracl.retraites.fr/sites/default/files/pdf/procedure_de_correction_des_anomalies.pdf) de base de correction des [anomalies](https://www.cnracl.retraites.fr/sites/default/files/PROFIL/EMPLOYEURS/PDF/procedure_de_correction_des_anomalies.pdf) [agents/périodes](https://www.cnracl.retraites.fr/sites/default/files/PROFIL/EMPLOYEURS/PDF/procedure_de_correction_des_anomalies.pdf).

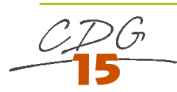

Anomalies les plus courantes :

- **La catégorie d'emploi** : **SEDENTAIRE** (catégorie A) concerne la quasi-totalité des agents de notre département ou **ACTIVE** (catégorie B) concerne uniquement certains emplois dits « à risque » (infirmier, aides-soignants, ripeurs chargés exclusivement de la collecte…). ATTENTION : tous les arrêtés des agents de la catégorie ACTIVE doivent indiquer les missions exercées par les agents justifiant cette classification.
- **Les agents intercommunaux** : les règles relatives aux agents intercommunaux, pluricommunaux et polyvalents doivent être respectées et renseignées correctement dans la DADS.

Un guide des anomalies peut être téléchargé sur le site de la CNRACL :

[https://www.cnracl.retraites.fr/employeur/cotisations-declaration-individuelle/declaration](https://www.cnracl.retraites.fr/employeur/cotisations-declaration-individuelle/declaration-individuelle-dads/correction-des-anomalies/correction-des-anomalies-agents-periodes)[individuelle-dads/correction-des-anomalies/correction-des-anomalies-agents-periodes](https://www.cnracl.retraites.fr/employeur/cotisations-declaration-individuelle/declaration-individuelle-dads/correction-des-anomalies/correction-des-anomalies-agents-periodes)

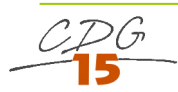